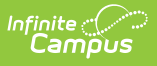

# **EL Documents - Custom Module (Kentucky)**

Last Modified on 12/21/2020 3:39 pm CS

EL [Documents](http://kb.infinitecampus.com/#el-documents-custom-module---state-edition-only) Custom Module - State Edition Only | Accessing and Using EL [Documents](http://kb.infinitecampus.com/#accessing-and-using-el-documents---district-edition) - District **Edition** 

This article explains how and where Kentucky Infinite Campus users should store, manage, and access custom EL documents and forms.

## **EL Documents Custom Module - State Edition Only**

**Path:** System Administration <sup>&</sup>gt; Custom <sup>&</sup>gt; Custom Forms

The EL Documents module has been added to the Custom Forms tool (Image 1).

EL state forms cannot be deleted at the district level.

Currently, Infinite Campus adds a state flag to documents existing in all Kentucky districts. State-flagged and inserted forms will sync locked and completed forms to the State Edition.

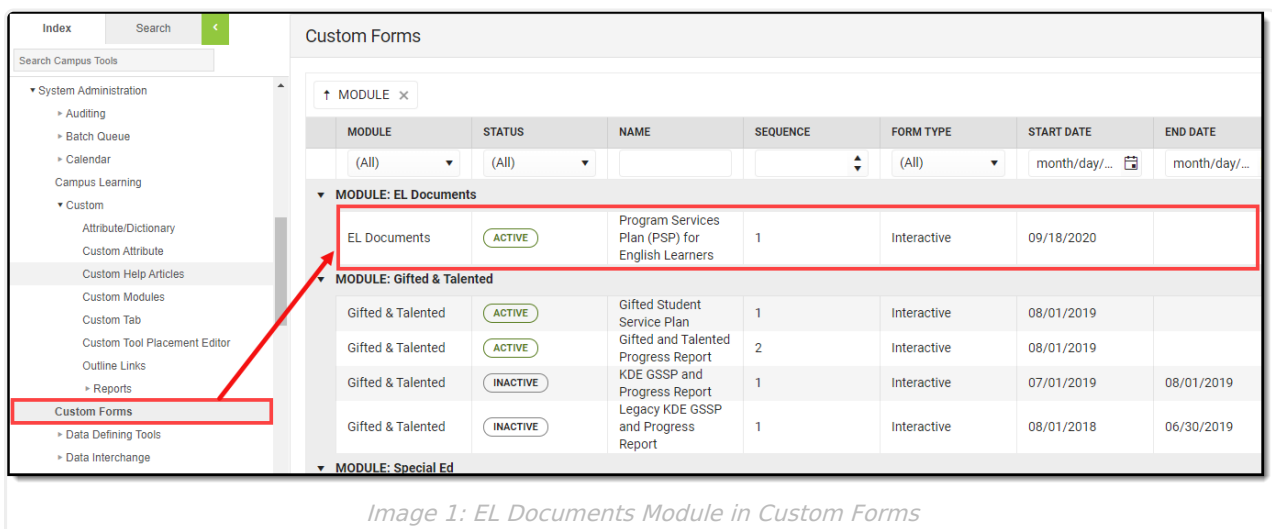

**For a complete [walkthrough](http://kb.infinitecampus.com/help/custom-forms) of how to use the Custom Forms tool, see the Custom Forms article.**

## **Accessing and Using EL Documents - District Edition**

#### **Path:** Student Information > General > Forms

Districts can align district EL Forms under this new module and once EL documents have been added users can access these forms in the Forms tool.

For example in the image below (Image 2), the user is able to access the Program Services Plan (PSP) for English Learners form.

#### **For more information about filling out forms, see the [Forms](http://kb.infinitecampus.com/help/forms) article.**

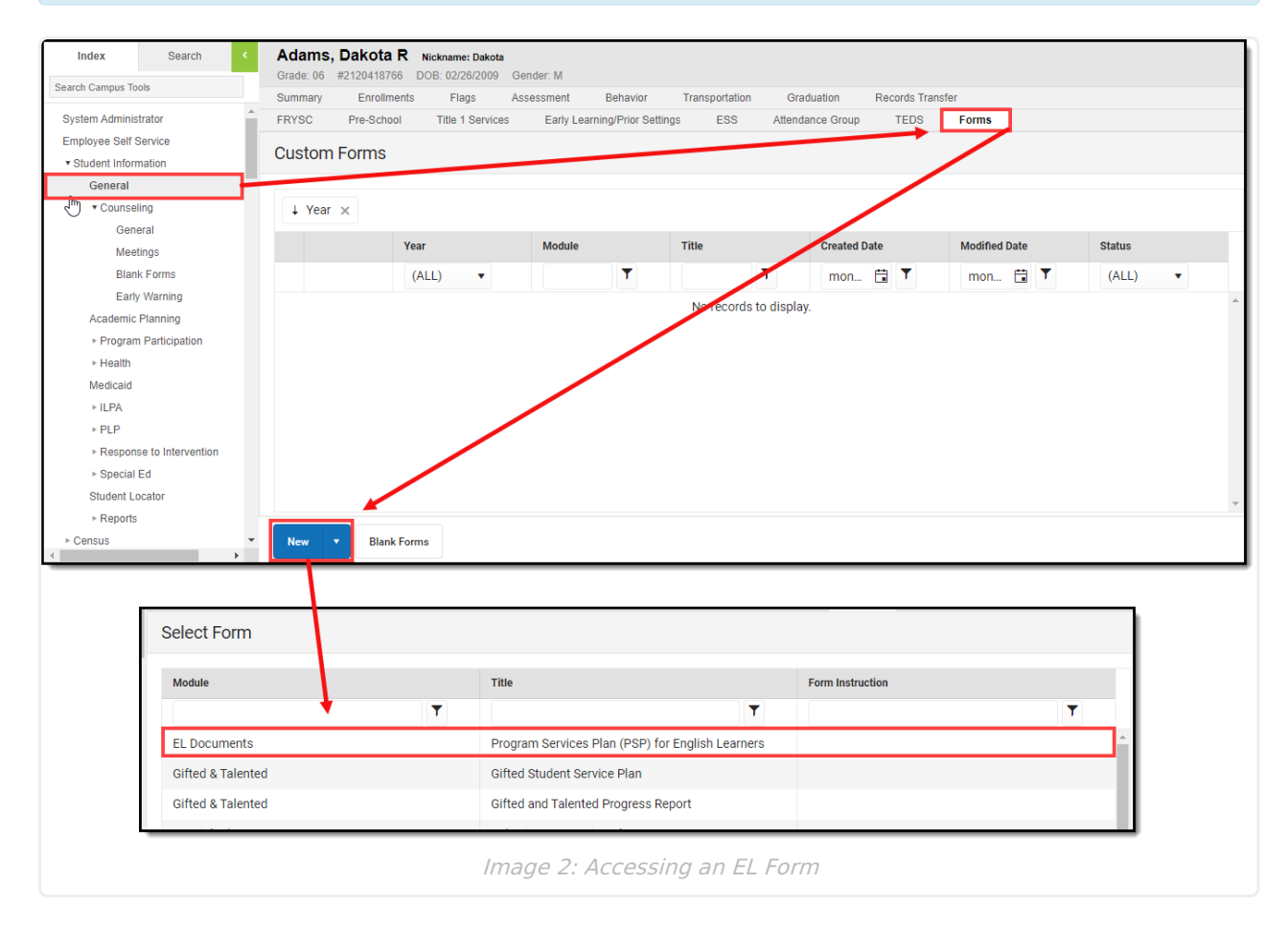

Once selected, the user can begin filling out the form (Image 3).

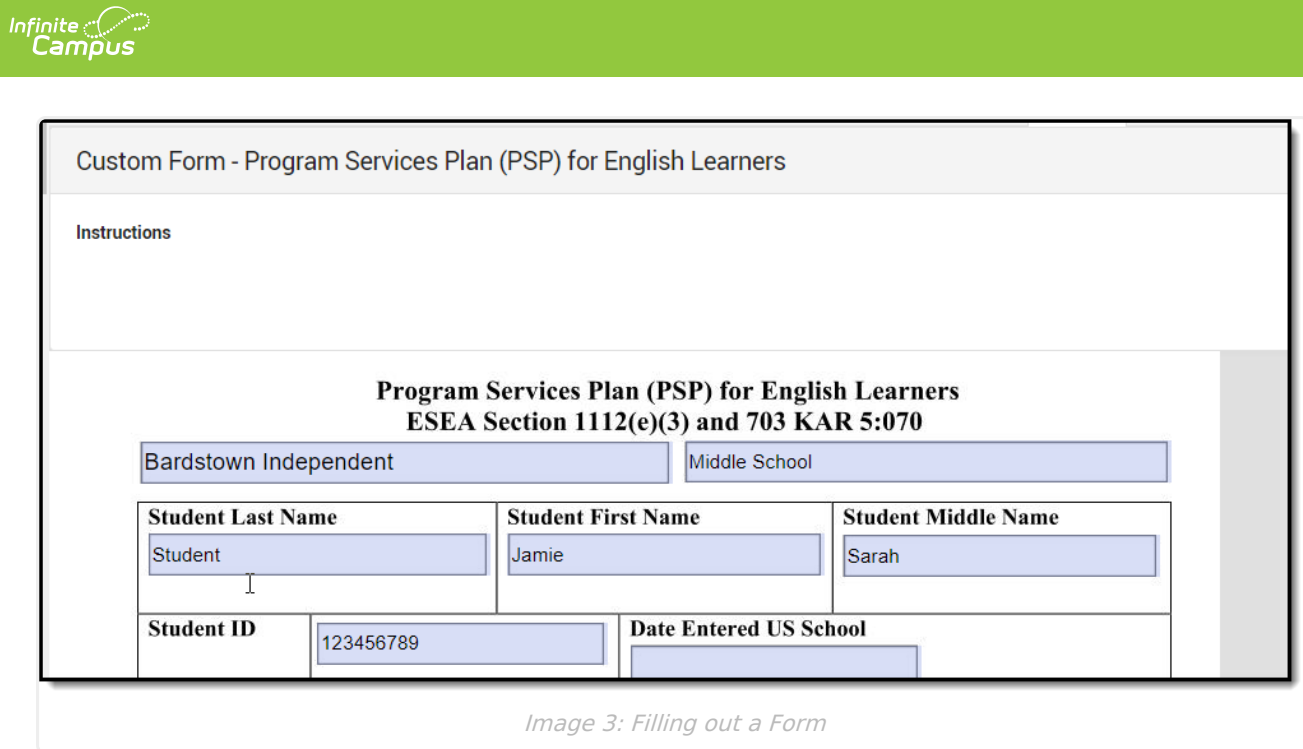